# CUSP 10.2 SFTP备份过程

## 目录

简介 先决条件 要求 使用的组件 备份过程 Windows作为SFTP服务器 MAC作为SFTP服务器 Linux作为SFTP服务器 备份错误 如何测试SFTP服务器上的绝对路径

# 简介

本文档介绍如何配置思科统一会话初始协议(SIP)代理(CUSP) 10.2或更高版本,以便使用安全文件传输协议(SFTP)执行备 份。

CUSP 10.2仅支持SFTP,并且要求使用并非由每个SFTP应用程序处理的绝对路径;本文档提供了使用三 个不同平台作为SFTP服务器进行设置的指南。

作者:Cisco TAC工程师Luis Ramirez。

# 先决条件

## 要求

Cisco 建议您了解以下主题:

- SFTP
- CUSP
- Windows 窗口版本
- Linux
- MAC

## 使用的组件

本文档中的信息基于以下软件版本:

- CUSP 10.2
- Windows 10
- Windows Server 2019
- Ubuntu 18.04
- MAC Mojave

本文档中的信息都是基于特定实验室环境中的设备编写的。本文档中使用的所有设备最初均采用原始(默认)配置。如果 您的网络处于活动状态,请确保您了解所有命令的潜在影响。

# 备份过程

CUSP 10.2消除了对FTP的支持,并且出于安全原因仅允许SFTP。

进行此更改后,CUSP需要绝对路径才能进行备份和恢复过程配置,但许多Windows SFTP应用程序无法处理此选项  $\circ$ 

这些选项提供了将Windows、MAC和Linux作为SFTP服务器设置CUSP备份的步骤,以及如何设置服务器。

注意:有关CUSP 10.2备份的详细信息,请查看[思科统一SIP代理版本10.2的GUI管理指南](https://www.cisco.com/c/en/us/td/docs/voice_ip_comm/cusp/rel10_2/gui_configuration/en_US/en_US_chapter_011011.html)

## Windows作为SFTP服务器

最新版本的Windows 10和Windows Server 2016具有安装Openssh的选项,该选项也可用于SFTP。

SFTP服务器设置。

访问系统Windows设置中的应用和功能,然后选择可选功能。

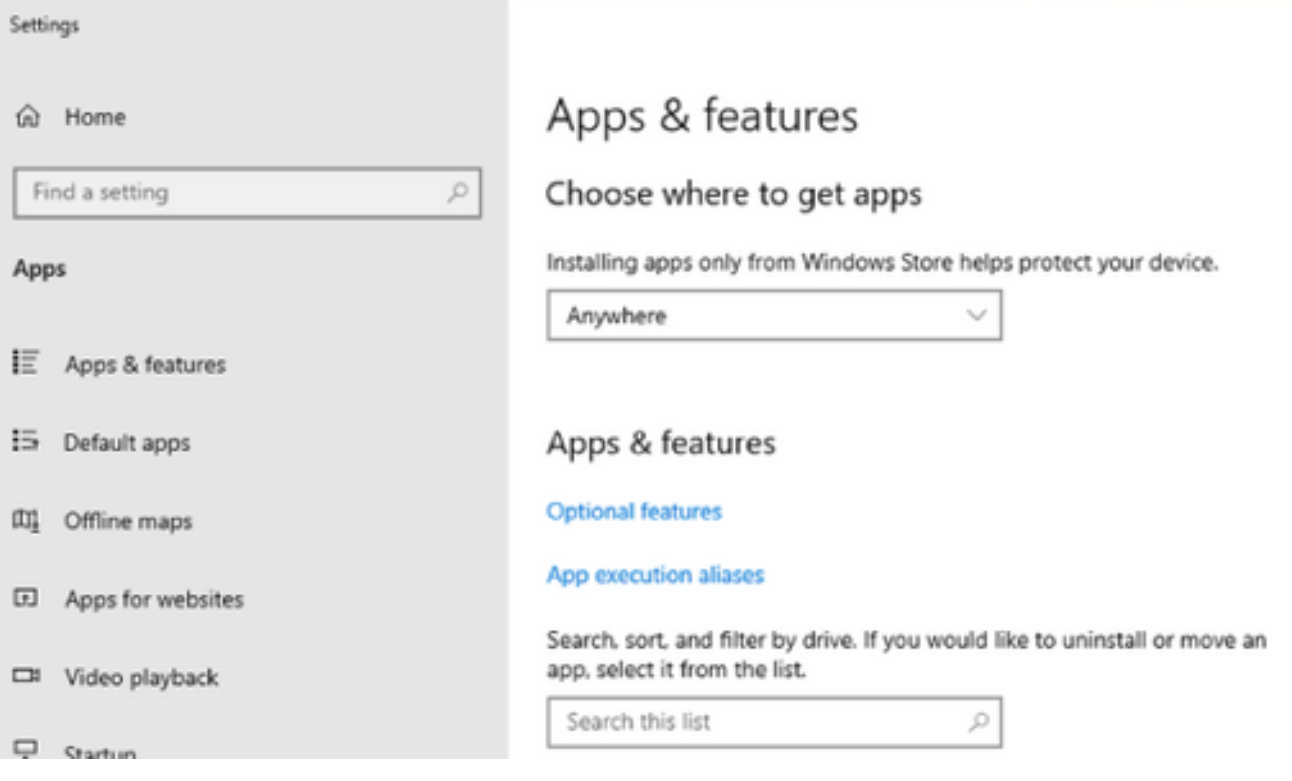

如果OpenSSH Client和OpenSSH Server未在列表中显示为已安装,请选择Add a feature。

Settings  $\leftarrow$ 

# @ Optional features

# Optional features

See optional feature history

Add a feature

查找OpenSSH Client和OpenSSH Server并安装它们。

 $\bigotimes \hspace{-3mm}\longrightarrow\hspace{15mm}$ 注意:如果这些选项没有显示在列表中,请确保连接到Internet并且Windows安装了最新的更新。

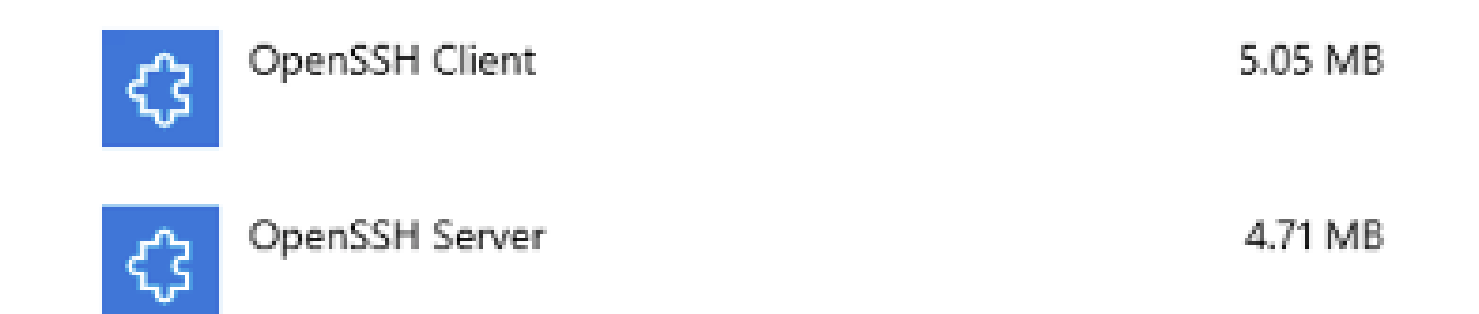

安装完成后,请打开服务并启动OpenSSH SSH服务器的服务。

#### <sup>3</sup> Services

File Action View Help

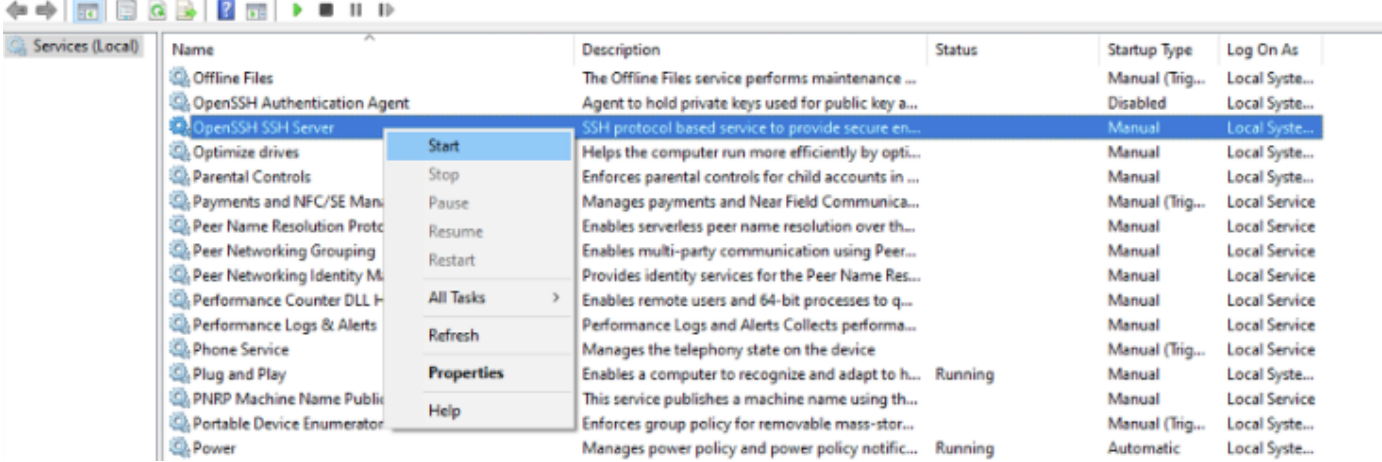

SFTP服务器的根文件夹是运行服务的Windows用户。

在本示例中,根目录是C:\Users\luirami2

**Ŝ** 注意:有关此过程的详细信息,请参阅<u>[Microsoft网站](https://docs.microsoft.com/en-us/windows-server/administration/openssh/openssh_install_firstuse)</u>

#### CUSP配置

由于CUSP需要使用SFTP服务器的绝对路径进行配置,因此可以配置两个选项。

- 根文件夹的绝对路径。 1.
	- sftp://SFTP服务器IP地址/C:/Users/luirami2
- 到根目录内另一个文件夹的绝对路径。 2.
	- sftp://SFTP服务器IP地址/C:/Users/luirami2/Desktop/CUSP10.2

用于登录Windows帐户的用户名和密码应相同。

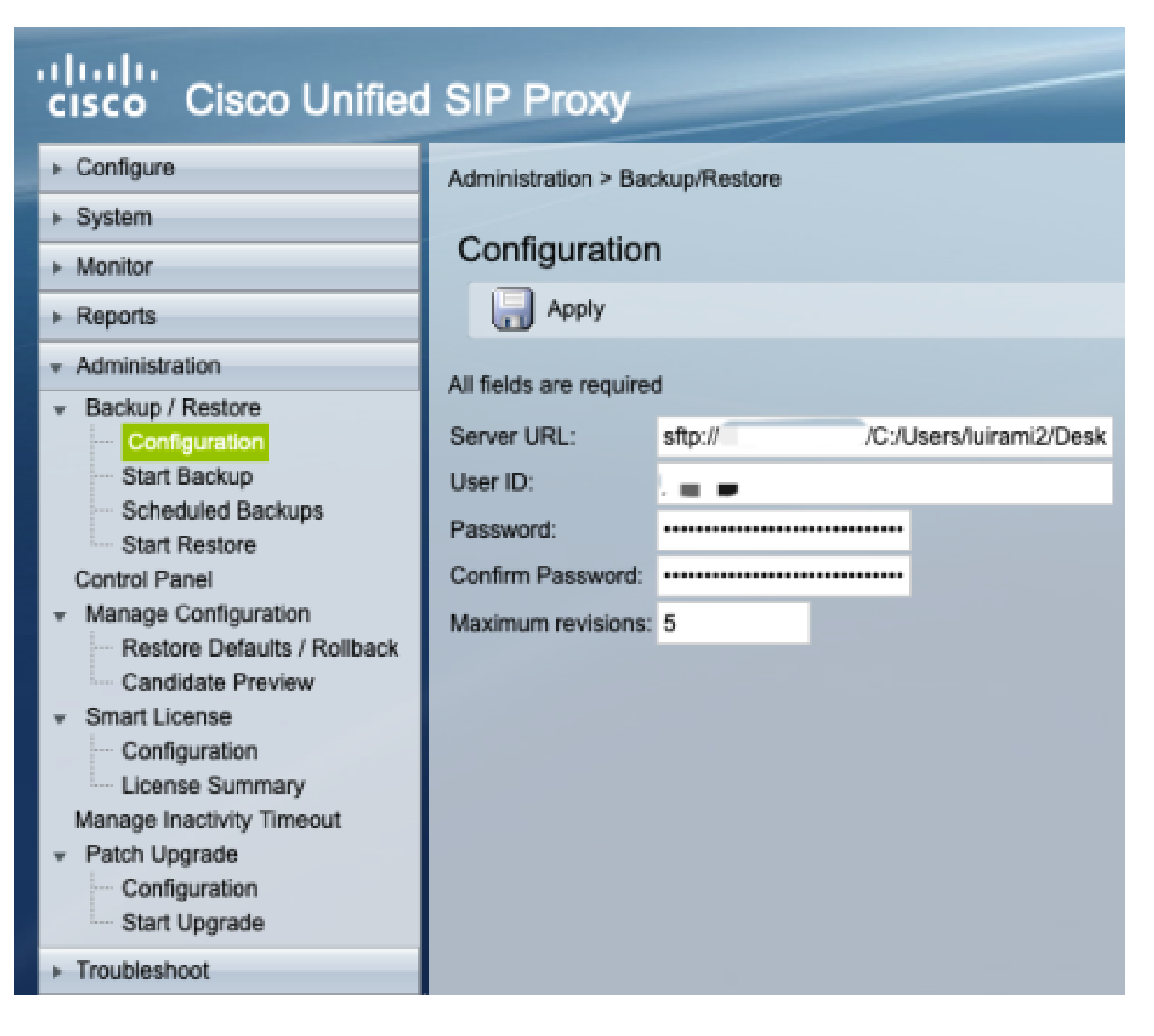

MAC作为SFTP服务器

在具有Mojave或更高版本的MAC PC上,SFTP服务器已经是一个选项,但需要启用。

SFTP服务器设置。

在系统首选项下,选择共享,然后选中文件共享和远程登录复选框。

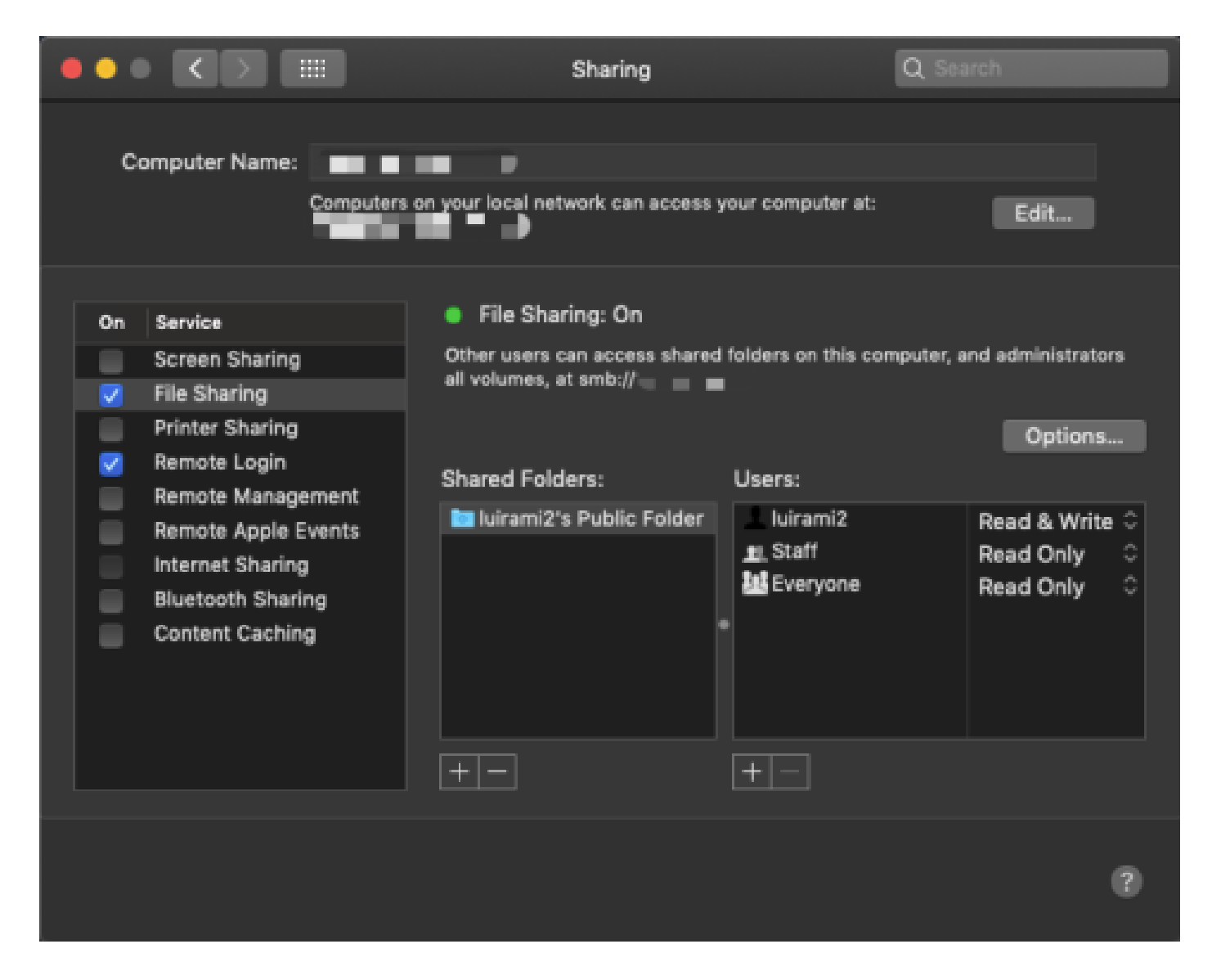

这些选项启用带有运行服务的MAC PC用户根文件夹的SFTP。

在本示例中,根目录为/Users/luirami2

CUSP配置。

由于CUSP需要使用SFTP服务器的绝对路径进行配置,因此可以配置两个选项。

- 根文件夹的绝对路径。 1.
	- sftp://SFTP服务器IP地址/用户/luirami2
- 到根目录内另一个文件夹的绝对路径。 2.
	- sftp://SFTP服务器IP地址/用户/luirami2/CUSP10.2

用于登录MAC PC帐户的用户名和口令应相同。

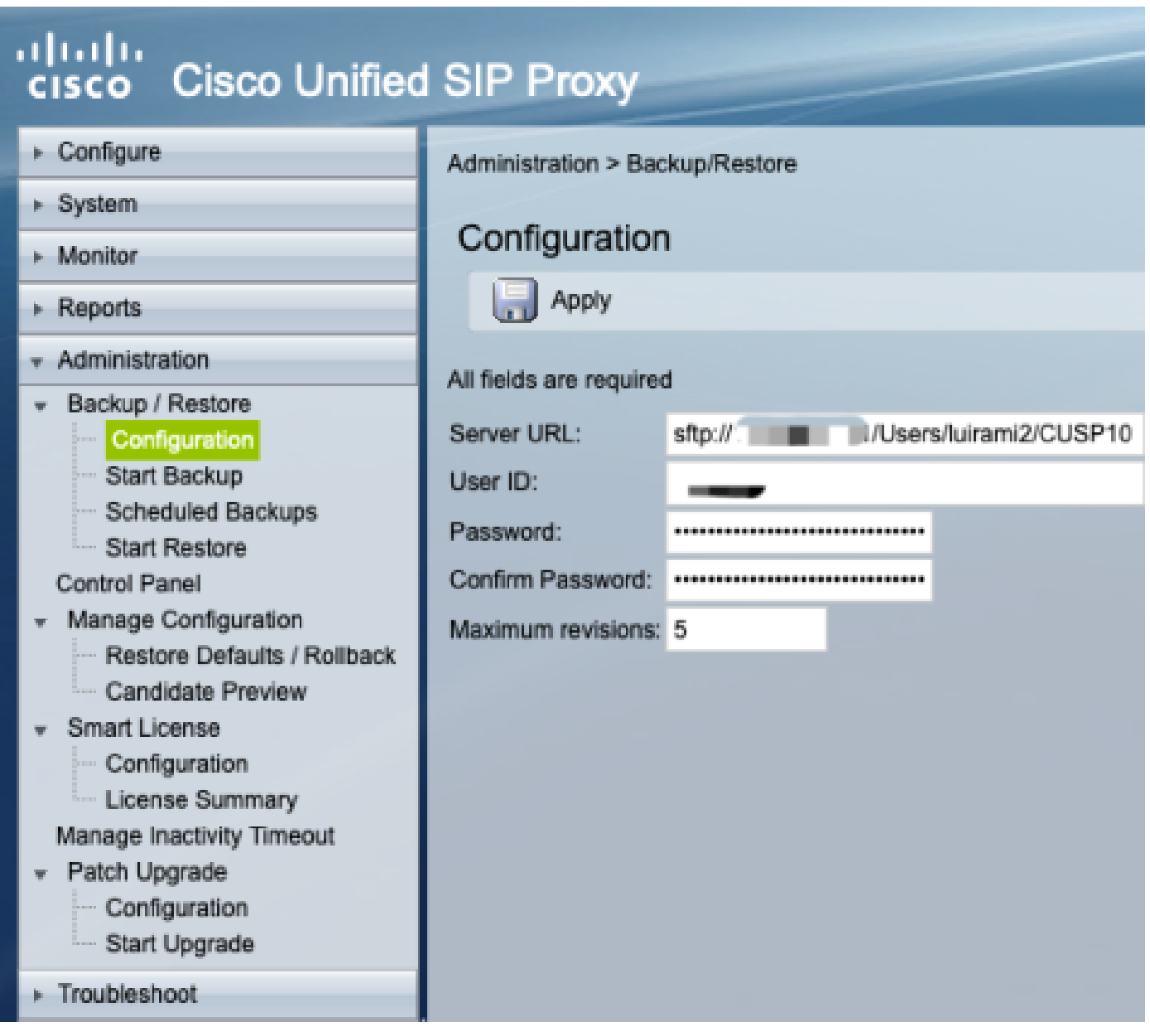

## Linux作为SFTP服务器

在Linux上,需要安装SSH才能将其用作SFTP服务器。

此示例适用于Ubuntu 18.04。

SFTP服务器设置。

使用sudo apt install ssh命令安装SSH

<#root>

root@ubuntu:~\$

**sudo apt install ssh**

Reading package lists... Done Building dependency tree Reading state information... Done The following

### 安装完成后,在文档末尾对这些更改修改/etc/ssh/sshd\_config文件。

sudo vi /etc/ssh/sshd\_config

Match group sftp ChrootDirectory /home X11Forwarding no AllowTcpForwarding no ForceCommand internal-sftp

使用此命令保存更改并重新启动ssh服务。

sudo service ssh restart

这些选项启用带有运行服务的Linux用户的Root文件夹的SFTP。

在本示例中,根目录为/home/luirami2

CUSP配置。

由于CUSP需要使用SFTP服务器的绝对路径进行配置,因此可以配置两个选项。

- 根文件夹的绝对路径。 1.
	- sftp://SFTP服务器IP地址/home/luirami2
- 到根目录内另一个文件夹的绝对路径。 2.
	- sftp://SFTP服务器IP地址/home/luirami2/SFTP/CUSP10.2

用于登录Linux PC帐户的用户名和口令应相同。

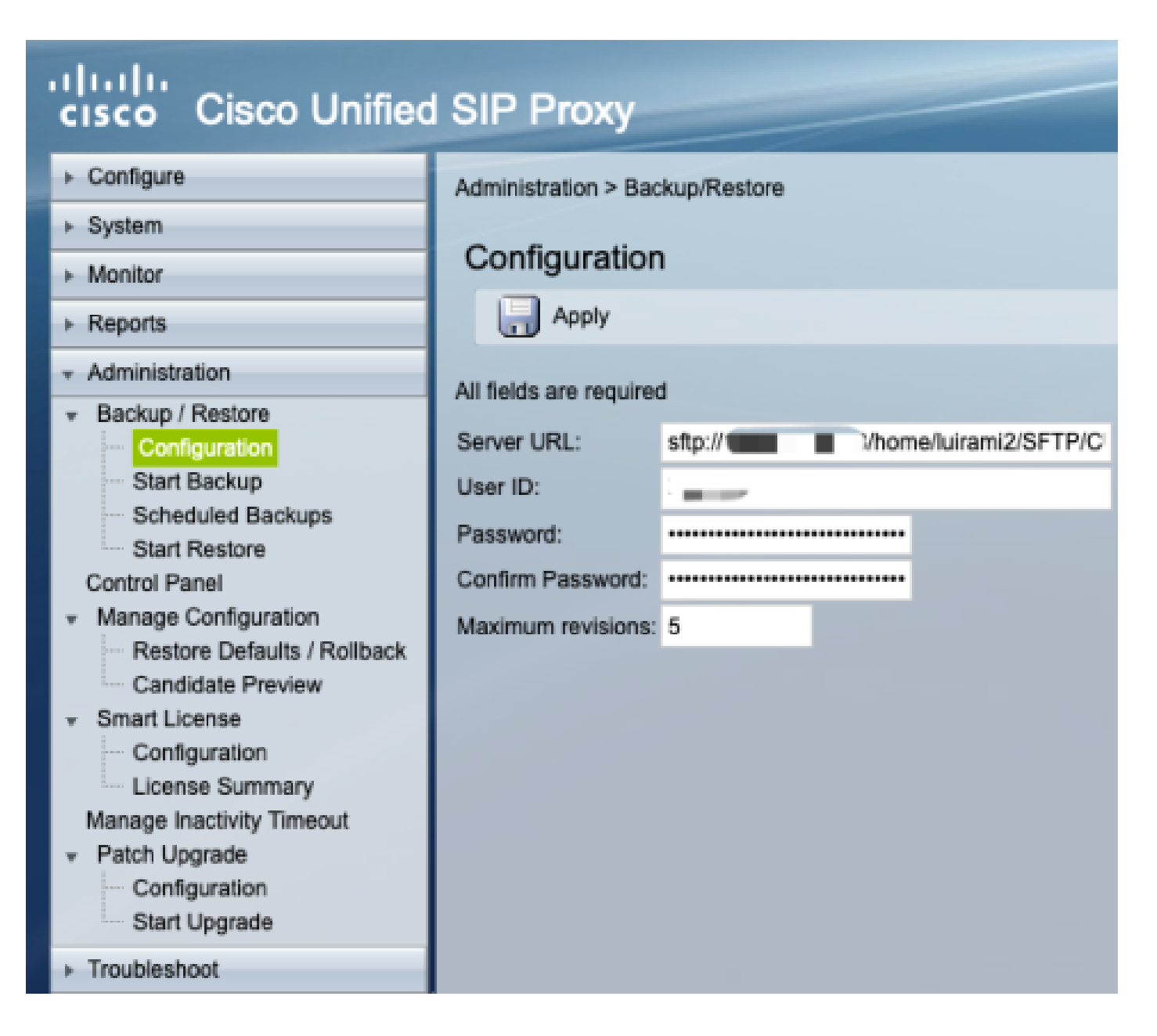

# 备份错误

当备份或还原失败时,在"Report"(报告)下会显示错误,即"Backup History"(备份历史记录)或"Restore History"(还原 历史记录)。

所有这些错误都是客户端URL (CURL)响应,它们都会打印returnvalue:但只有一些会打印其定义。

[此处可](https://curl.haxx.se/libcurl/c/libcurl-errors.html)找到CURL错误代[码。](https://curl.haxx.se/libcurl/c/libcurl-errors.html)

## 如何测试SFTP服务器上的绝对路径

从Linux服务器中,可以使用SFTP服务器对CURL进行测试,以了解其是否理解绝对路径或是否只理解 缩写路径。

这五个命令可用于测试身份验证/目录列表、上传、下载、删除和目录创建。

如果使用缩写路径进行测试,应该可以正常工作。

<#root>

**Authentication and Directory List** root@ubuntu:~\$ **curl -k "sftp://SFTP IP:22/" --user "username:pasword"** drw-rw-rw 1 root root 0 Sep 11 18:19 . drw-rw-rw 1 root root 0 Sep 11 18:19 .. -rw-rw-rw 1 root root 38 Sep 11 18:04 TextFile.txt **Upload a file** root@ubuntu:~\$ **curl -k "sftp://SFTP IP:22/" --user "username:pasword" -T "/home/TestCapture.pcap" --ftp-create-dirs** % Total % Received % Xferd Average Speed Time Time Time Current Dload Upload Total Spent Left Speed 100 11.8M 0 0 100 11.8M 0 4143k 0:00:02 0:00:02 --:--:-- 4142k 100 11.8M 0 0 100 11.8M 0 4142k 0:00:02 0:00:02 --:--:-- 4142k **Download a file** root@ubuntu:~\$ curl -k "sftp://SFTP IP:22/TextFile.txt" --user "username:pasword" -o "/home/TextFile.txt" --ftp-create-% Total % Received % Xferd Average Speed Time Time Time Current Dload Upload Total Spent Left Speed 100 38 100 38 0 0 181 0 --:--:-- --:--:-- --:--:-- 181 100 38 100 38 0 0 181 0 --:--:-- --:--:-- --:--:-- 181 **Delete a file** root@ubuntu:~\$ **curl -k "sftp://SFTP IP:22/" --user "username:pasword" -Q "-RM TestCapture.pcap" --ftp-create-dirs** drw-rw-rw 1 root root 0 Sep 11 18:23 . drw-rw-rw 1 root root 0 Sep 11 18:23 .. -rw-rw-rw 1 root root 12386208 Sep 11 18:23 TestCapture.pcap

**Create a Directory**

-rw-rw-rw 1 root root 38 Sep 11 18:04 TextFile.txt

#### root@ubuntu:~\$

**curl -k "sftp://SFTP IP:22/" --user "username:pasword" -Q "-MKDIR /DirectoryFolder" --ftp-create-dirs**

drw-rw-rw 1 root root 0 Sep 11 18:23 . drw-rw-rw 1 root root 0 Sep 11 18:23 .. -rw-rw-rw 1 root root 38 Sep 11 18:04 TextFile.txt

**Authentication and Directory List (TestCapture.pcap has been deleted and DirectoryFolder has been created)**

root@ubuntu:~\$ **curl -k "sftp://SFTP IP:22/" --user "username:pasword"**

drw-rw-rw 1 root root 0 Sep 11 18:24 . drw-rw-rw 1 root root 0 Sep 11 18:24 .. drw-rw-rw 1 root root 0 Sep 11 18:24 DirectoryFolder -rw-rw-rw 1 root root 38 Sep 11 18:04 TextFile.txt

如果使用绝对路径进行测试并且SFTP服务器不接受该命令,则每个命令都将被拒绝,原因为 9CURL\_REMOTE\_ACCESS\_DENIED,当使用绝对路径的SFTP服务器拒绝CURL命令时,将显示相同的错误CUSP。

CURLE\_REMOTE\_ACCESS\_DENIED (9)

拒绝访问URL中给定的资源。对于FTP,当远程目录更改时会发生这种情况。

<#root>

**Authentication and Directory List**

root@ubuntu:~\$

**curl -k "sftp://SFTP IP:22/C:/Users/Administrator/Desktop/CUSP10.2" --user "username:pasword"**

curl: (9) Could not open remote file for reading: SFTP server: Permission deni

**Upload a file**

#### root@ubuntu:~\$

curl -k "sftp://SFTP IP:22/C:/Users/Administrator/Desktop/CUSP10.2" --user "username:pasword" -T "/home,

% Total % Received % Xferd Average Speed Time Time Time Current Dload Upload Total Spent Left Speed 0 0 0 0 0 0 0 0 --:--:-- 0:00:01 --:--:-- 0 0 0 0 0 0 0 0 0 --:--:-- 0:00:01 --:--:-- 0

**curl: (9) Access denied to remote resource**

**Download a file**

root@ubuntu:~\$

curl -k "sftp://SFTP IP:22/C:/Users/Administrator/Desktop/CUSP10.2/TextFile.txt" --user "username:paswor

% Total % Received % Xferd Average Speed Time Time Time Current Dload Upload Total Spent Left Speed  $0\ 0\ 0\ 0\ 0\ 0\ 0\ 0\ -:-:-:-0:00:01--:-:-:-0$ 0 0 0 0 0 0 0 0 --:--:-- 0:00:01 --:--:-- 0

curl: (9) Could not open remote file for reading: SFTP server: Permission deni

**Delete a file**

#### root@ubuntu:~\$

curl -k "sftp://SFTP IP:22/C:/Users/Administrator/Desktop/CUSP10.2" --user "username:pasword" -Q "-RM Te

curl: (9) Could not open remote file for reading: SFTP server: Permission deni

**Create a Directory**

#### root@ubuntu:~\$

curl -k "sftp://SFTP IP:22/C:/Users/Administrator/Desktop/CUSP10.2" --user "username:pasword" -Q "-MKDII

curl: (9) Could not open remote file for reading: SFTP server: Permission deni

### 关于此翻译

思科采用人工翻译与机器翻译相结合的方式将此文档翻译成不同语言,希望全球的用户都能通过各 自的语言得到支持性的内容。

请注意:即使是最好的机器翻译,其准确度也不及专业翻译人员的水平。

Cisco Systems, Inc. 对于翻译的准确性不承担任何责任,并建议您总是参考英文原始文档(已提供 链接)。